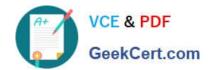

## 1Z0-821<sup>Q&As</sup>

Oracle Solaris 11 System Administration

### Pass Oracle 1Z0-821 Exam with 100% Guarantee

Free Download Real Questions & Answers PDF and VCE file from:

https://www.geekcert.com/1z0-821.html

100% Passing Guarantee 100% Money Back Assurance

Following Questions and Answers are all new published by Oracle
Official Exam Center

- Instant Download After Purchase
- 100% Money Back Guarantee
- 365 Days Free Update
- 800,000+ Satisfied Customers

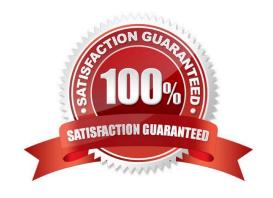

#### https://www.geekcert.com/1z0-821.html 2024 Latest geekcert 1Z0-821 PDF and VCE dumps Download

#### **QUESTION 1**

Your SPARC server will not boot into multi user-server milestones and you need to troubleshoot to out why. You need to start the server with minimal services running so that you can go through each milestone manually to troubleshoot the issue.

Select the option that boots the server with the fewest services running.

- A. boot -s
- B. boot milestone none
- C. boot -m milestone=single-user
- D. boot -m milestone=none
- E. boot -m none

Correct Answer: D

The command boot -m milestone=none is useful in repairing a system that have problems booting early.

Boot Troubleshooting: To step through the SMF portion of the boot process, start with: boot -m milestone=none Then step through the milestones for the different boot levels: svcadm milestone svc:/milestone/single-user:default svcadm milestone svc:/milestone/multi-user:default svcadm milestone svc:/milestone/multi-user-server:default

#### **QUESTION 2**

The crash dump notification on your server is:

```
Dump content: kernel and current process pages
Dump device: /dev/zvol/dsk/rpool/dump (dedicated)
Savecore directory: /var/crash
Savecore enabled: no
Save compressed: on

The files in the /var/crash directory are:
bounds vmdump.0
```

Documentation states that there should be two core files for each crash dump in the /var/crash directory named vmdump.0

Which command should you choose to display theses two files?

- A. savecore -f vmdump.0
- B. dumpadm uncompressed
- C. gunzip vmdump.0

# VCE & PDF GeekCert.com

#### https://www.geekcert.com/1z0-821.html

2024 Latest geekcert 1Z0-821 PDF and VCE dumps Download

D. dumpadm -z off

Correct Answer: A

Decompress using savecore -f vmdump.0

savecore - save a crash dump of the operating system

-f dumpfile Attempt to save a crash dump from the specified file instead of from the system\\'s current dump device. This option may be useful if the information stored on the dump device has been copied to an on-disk file by means of the dd(1M) command.

#### **QUESTION 3**

A change in your company\\'s security policy now requires an audit trial of all administrators assuming the sysadm role, capturing:

There are two command necessary to accomplish this change. One is a rolemod command. What is the other?

A. auditconfig set policy=argv

B. auditconfig -setpolicy +argv

C. auditconfig -setflags lo, ex sysadm

D. auditconfig set flags=lo, ex sysadm

Correct Answer: B

Audit Significant Events in Addition to Login/Logout (see step 2 below) Use this procedure to audit administrative commands, attempts to invade the system, and other significant events as specified by your site security policy.

For all users and roles, add the AUE\_PFEXEC audit event to their preselection mask.

# usermod -K audit\_flags=lo, ps:no username # rolemod -K audit\_flags=lo, ps:no rolename # auditconfig -setpolicy +argv 3- Record the environment in which audited commands are executed. # auditconfig -setpolicy +arge

Note: [-t] -setpolicy [+|-]policy\_flag[, policy\_flag ...] Set the kernel audit policy. A policy policy\_flag is literal strings that denotes an audit policy. A prefix of + adds the policies specified to the current audit policies. A prefix of - removes the policies specified from the current audit policies. No policies can be set from a local zone unless the perzone policy is first set from the global zone.

#### **QUESTION 4**

You have a process called bigscript, and you need to know the PID number for this process.

Which command will provide that information?

A. pkill bigscript

B. ps bigscript

C. pgrep bigscript

#### https://www.geekcert.com/1z0-821.html

2024 Latest geekcert 1Z0-821 PDF and VCE dumps Download

D. prstat bigscript

Correct Answer: C

Pgrep takes a process name and return a PID.

Note: pgrep looks through the currently running processes and lists the process IDs which matches the selection criteria to stdout. All the criteria have to match. For example, pgrep - u root sshd will only list the processes called sshd AND owned by root.

Incorrec answers:

ps bigscript: You can\\'t pass a name to ps, it interprets it as arguments.

#### **QUESTION 5**

View the Exhibit.

| Question Exhibit |          |       |                             |
|------------------|----------|-------|-----------------------------|
| ADDROB J EMPER   | TYPE     | STATE | ADDR                        |
| 100/v4           | static   | ok    | 127.0.0.1/8                 |
| net0/_b          | dhep     | ok    | 10.0.2.15/24                |
| net1/_b          | dhep     | ok    | 10.0.3.15/24                |
| 100/06           | static   | ok    | ::1/128                     |
| net0/_a          | addrconf | ok    | fe80::a00:27ff:fee5:38b9/10 |
| net1/_a          | addrconf | ok    | fe80::a00:27ff:fe2b:498a/10 |

After Installing the OS, you need to verify the network interface information. Which command was used to display the network interface information in the exhibit?

A. ifconfiq -a

B. ipadm show-addr

C. svcs -1 network/physical

D. netstat -a

Correct Answer: B

\\'ipadm show-addr\\' displays all the configured addresses on the system.

Example: # ipadm show-addr ADDROBJ TYPE STATE ADDR lo0/v4 static ok 127.0.0.1/8 lo0/v6 static ok ::1/128

1Z0-821 PDF Dumps

1Z0-821 Practice Test

1Z0-821 Braindumps